## **#Edpuzzle#**

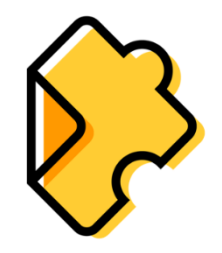

Uma ferramenta interativa de corte e que permite também realizar perguntas nos momentos que desejarmos de um vídeo.

Podemos criar um vídeo ou fazer upload de vídeos dos diferentes programas, como o youtube, vimeo, TED talks, etc.

## **A. Como aceder**

[www.edpuzzle.com](http://www.edpuzzle.com/)

**Criar** uma conta, em *sign in*, como professor

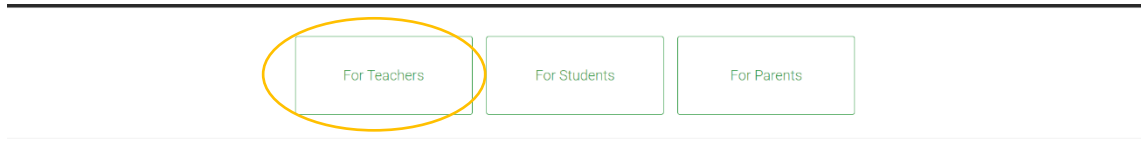

Exemplos de algumas ligações/tutoriais uteis:

- Tutorial em Português sobre edPuzzle <https://www.youtube.com/watch?v=HFefYHfh64w>
- Como cortar um vídeo com edpuzzle <https://support.edpuzzle.com/hc/en-us/articles/360007543912-How-do-I-crop-a-video->
- Como prepara uma lição com edpuzzle <https://support.edpuzzle.com/hc/en-us/sections/360001671111-Creating-Video-Lessons>
- **B.** Podemos em **Add content**
- **1 - criar um vídeo**
- **2 - fazer upload de um vídeo já existente**
- **3 - ver o projetos dos alunos**
- **4 - Ccriar pastas**

**Add Content** Create a video Upload a video **5 - criar turmas com os diferentes alunos**, para Student project

New folder

Gradebook

**My Classes** 

Content

**AF#MTDG** Ana Cristina Câmara Helena Magro

que estes, respondam às questões colocadas no

vídeo e possamos no final obter os resultados em formatos editável, tipo excel.

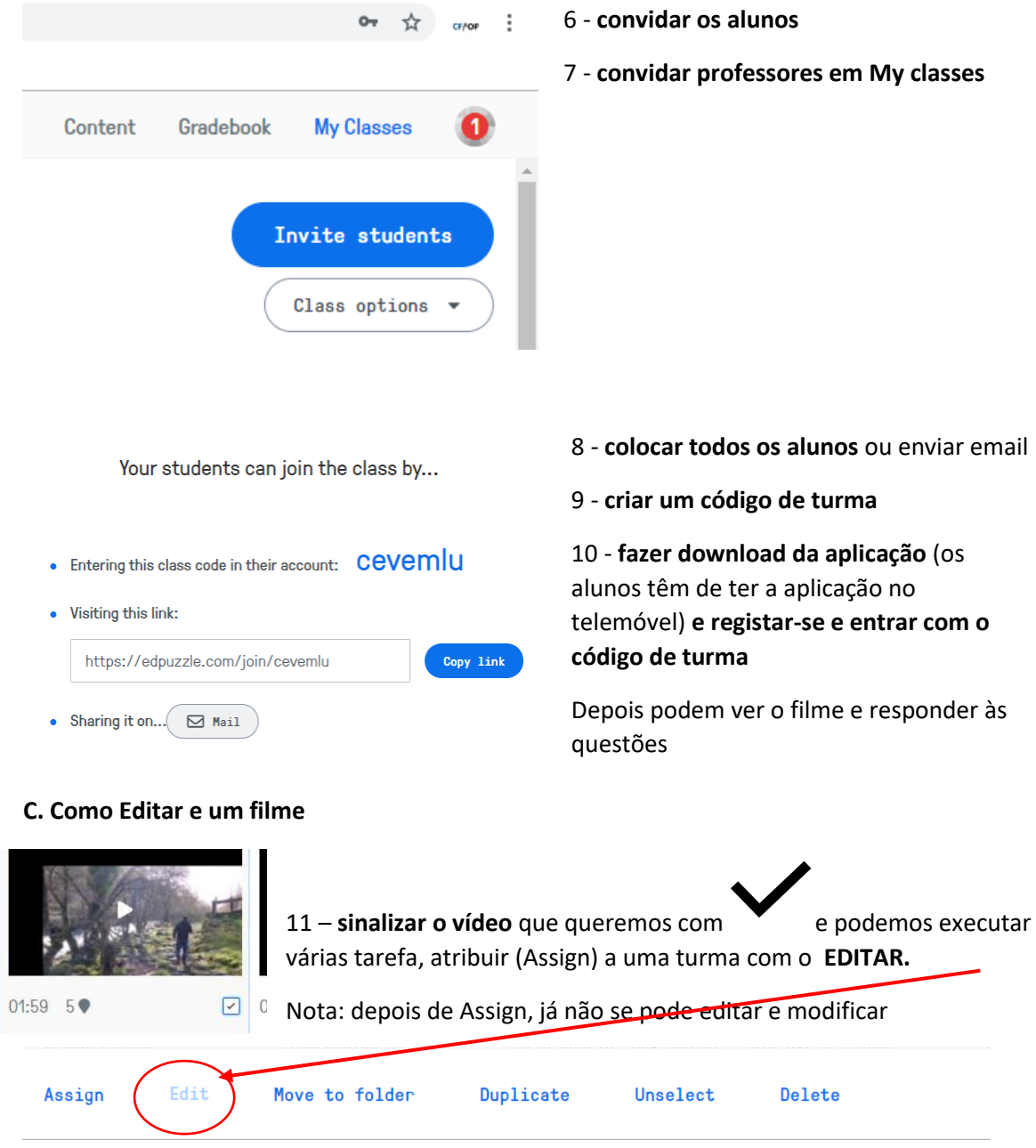

12-– Depois de editar podemos fazer várias outras ações sobre o filme, como **cortar** parte do filme que não interessa com o **crop.**

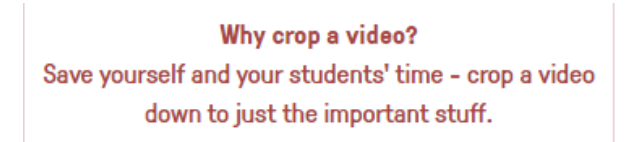

 $\mathbf{I}$ 

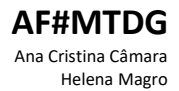

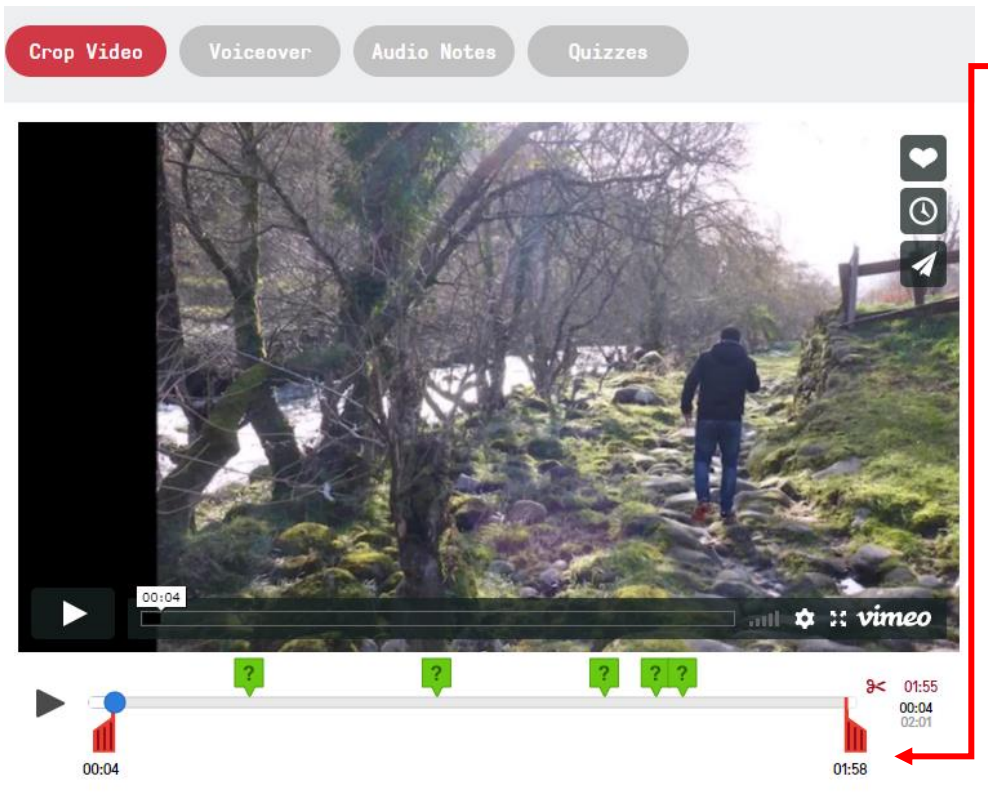

13 - Limitações: só permite cortar no início e no fim

14 - **Introduzir voz** com o **áudio notes**

15 - Introduzir **questões (quizzes)** onde queremos. As questões de resposta fechada funcionam bem.

Why record voiceover? Explain a concept the way you would in class - in your own style or maybe in another language.

You must record audio over the whole video in order to save it.

## Why record audio notes?

Get your students' attention - pause the video for an introductory comment, to explain a concept in more detail, or just to make sure they're not sleeping.

16 - para utilizar esta ferramenta, tem de ser ao longo de todo o filme para se poder gravar no final.

## Mas…. Podemos usar as **áudio notes**

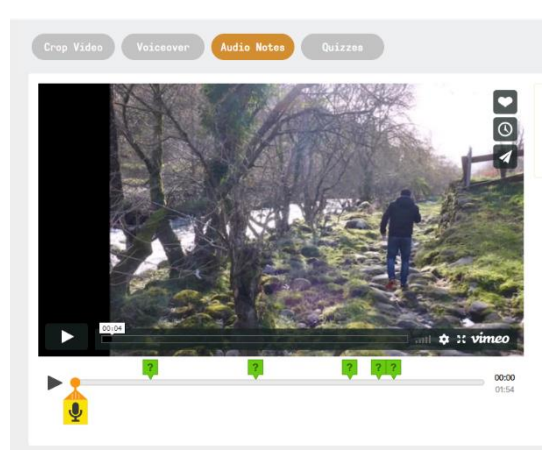

17 – ....ou para nos certificarmos que de os alunos não estão a dormir!!

18 - E fazer as questões ….

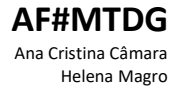

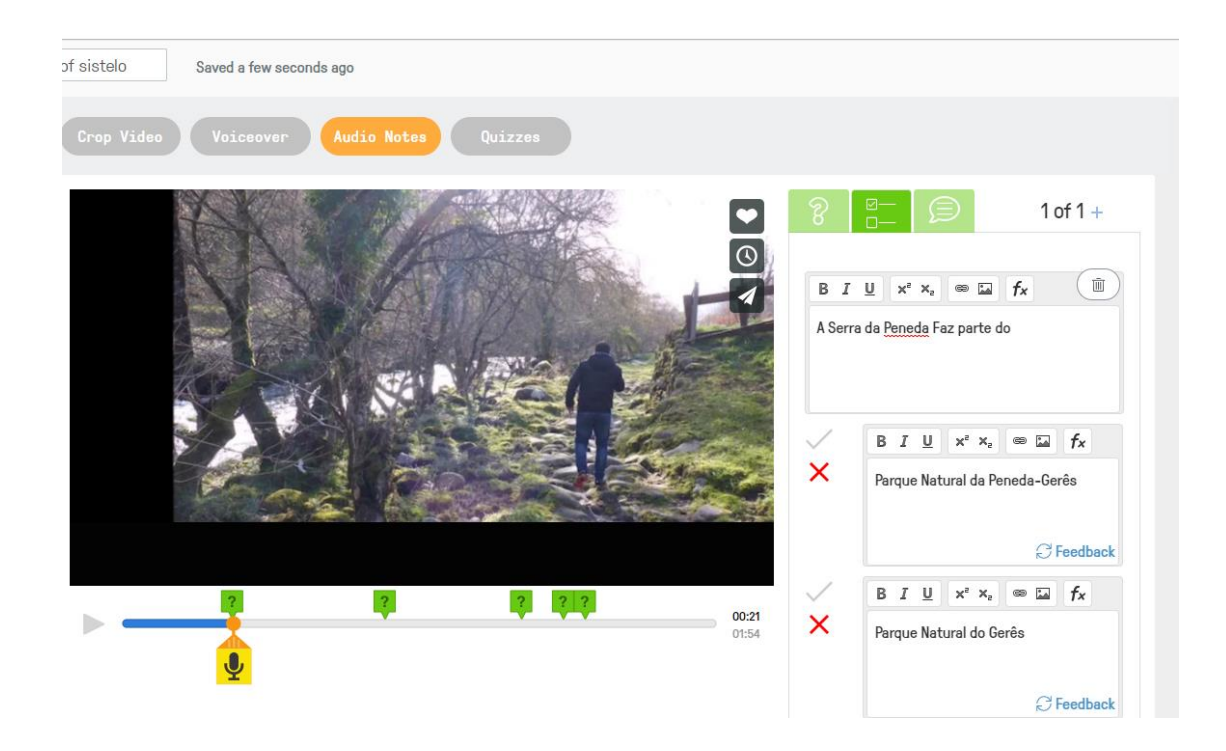

19 - Pode-se escolher o tipo de perguntas (nas próprias perguntas podemos colocar imagens).

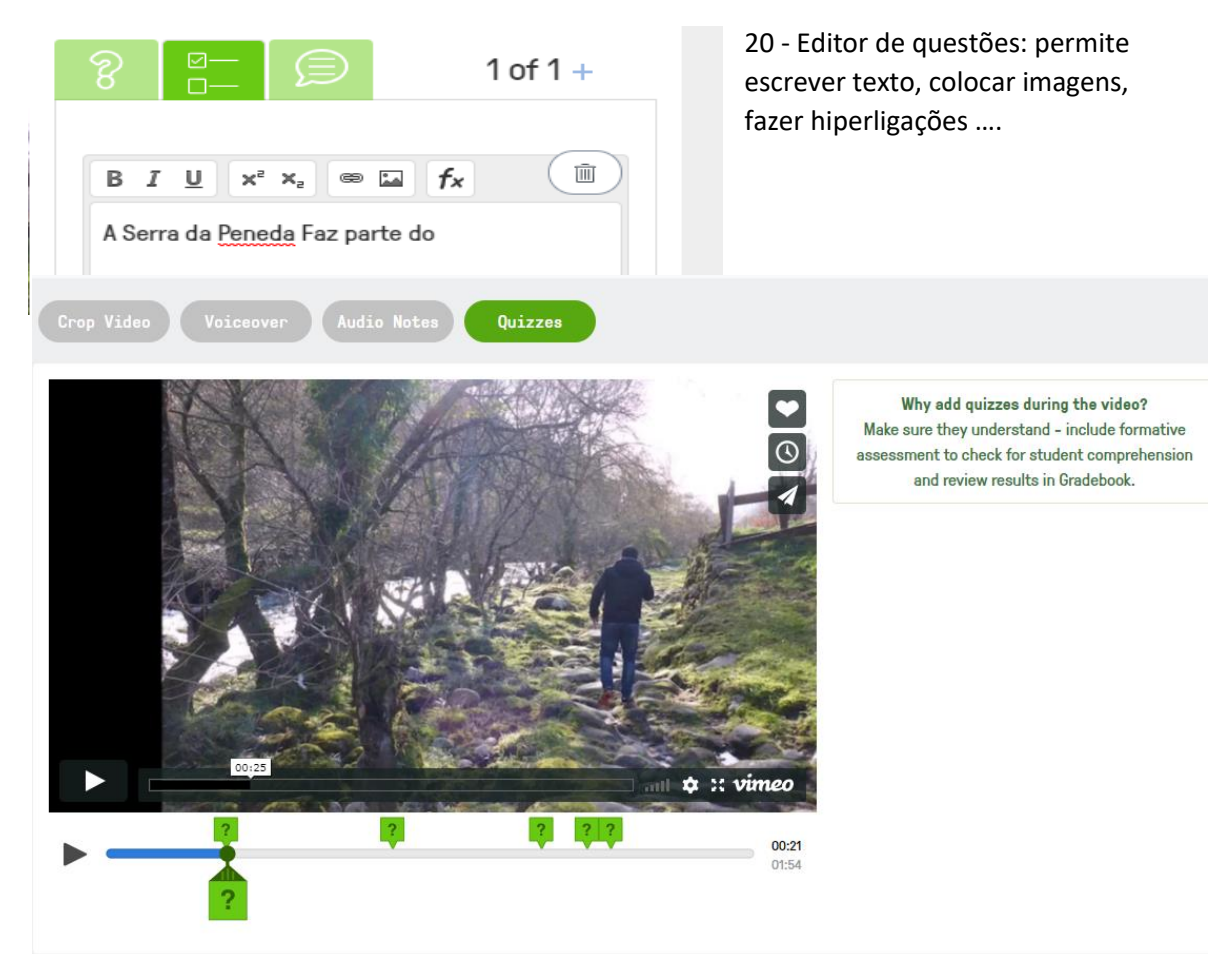

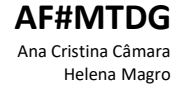